#### [v.5,](https://wiki.ucware.com/vers/v.5?do=showtag&tag=vers%3Av.5) [Admin-Client,](https://wiki.ucware.com/gui/admin-client?do=showtag&tag=gui%3AAdmin-Client) [Rufnummernkonfiguration](https://wiki.ucware.com/func/rufnummernkonfiguration?do=showtag&tag=func%3ARufnummernkonfiguration)

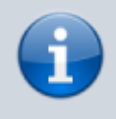

**Archivierter Artikel:**

Dieser Artikel gilt bis UCware 5.x. Den aktuellen Stand finden Sie [hier](https://wiki.ucware.com/adhandbuch/benutzer_gruppen/benutzer/rnkonf_allg).

## **[veraltet:] Rufnummernkonfiguration (Admin-Client)**

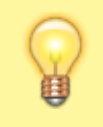

#### **Hinweis:**

Bei neu angelegten Benutzern ist diese Funktion nach dem erstmaligen Abspeichern der zugehörigen [\\*\(Pflicht-\)Angaben](https://wiki.ucware.com/adhandbuch/benutzer_gruppen/benutzer/erstellen) verfügbar.

In diesem Artikel erfahren Sie, wie Sie interne Rufnummern (Nebenstellen) und Endgeräte-Slots für die Benutzer Ihrer Telefonanlage erstellen und die Erreichbarkeit der Rufnummern auf den einzelnen Slots festlegen. Auf diese Weise erteilen Sie den Benutzern beispielsweise Zugriff auf den UCC-Client, mit dem sich Anrufe direkt am PC abwickeln lassen.

# Rufnummernkonfiguration

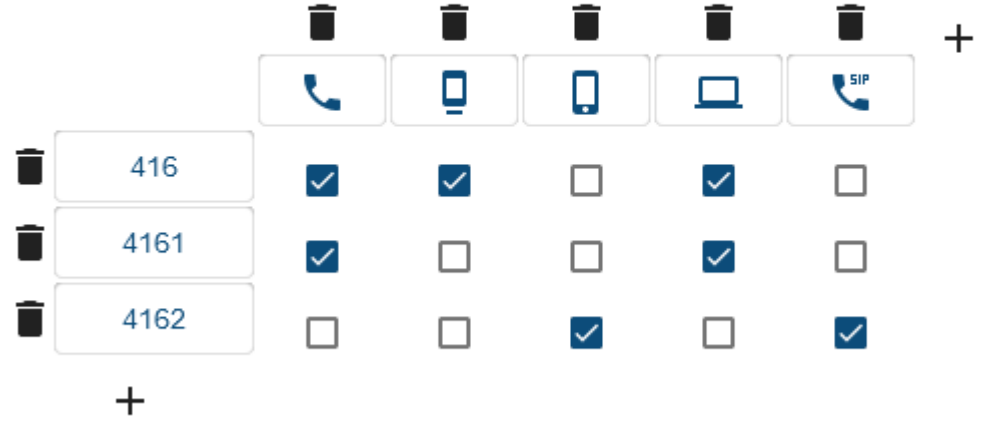

**Benutzer mit drei Rufnummern und Slots für alle verfügbaren Endgeräte Typen**

Durch die aktiven Kombinationen sind die einzelnen Rufnummern nur auf bestimmten Geräten und die einzelnen Geräte nur über bestimmte Rufnummern erreichbar.

#### Um weitere Funktionen der **Rufnummernkonfiguration** kennenzulernen, folgen Sie den hier aufgelisteten Links:

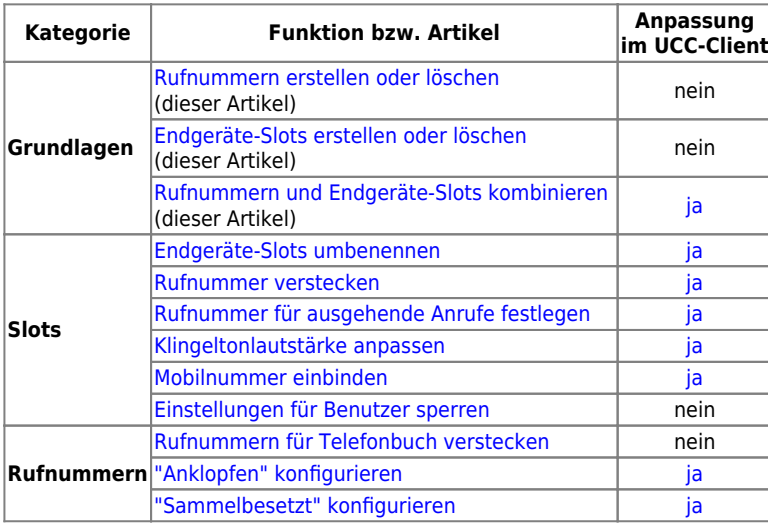

Entsprechend gekennzeichnete Funktionen kann der Benutzer über die [Rufnummernkonfiguration des UCC-Clients](https://wiki.ucware.com/benutzerhandbuch/rufnummernkonfiguration/allg) bei Bedarf nachträglich

Last update: 14.02.2024 archiv:5\_x:adhandbuch:benutzer\_gruppen:benutzer:rnkonf\_allg https://wiki.ucware.com/archiv/5\_x/adhandbuch/benutzer\_gruppen/benutzer/rnkonf\_allg 11:39

anpassen.

## <span id="page-1-0"></span>**Endgeräte-Slots erstellen oder löschen**

Auf der Detailseite **Benutzer & Gruppen > Benutzer > [Benutzername]** können Sie die erforderlichen Endgeräte-Slots für den jeweiligen Benutzer erstellen. Bei Bedarf lassen sich hier mehrere Slots anlegen.

Dabei haben Sie die Wahl zwischen den folgenden Slot-Typen:

## Rufnummernkonfiguration

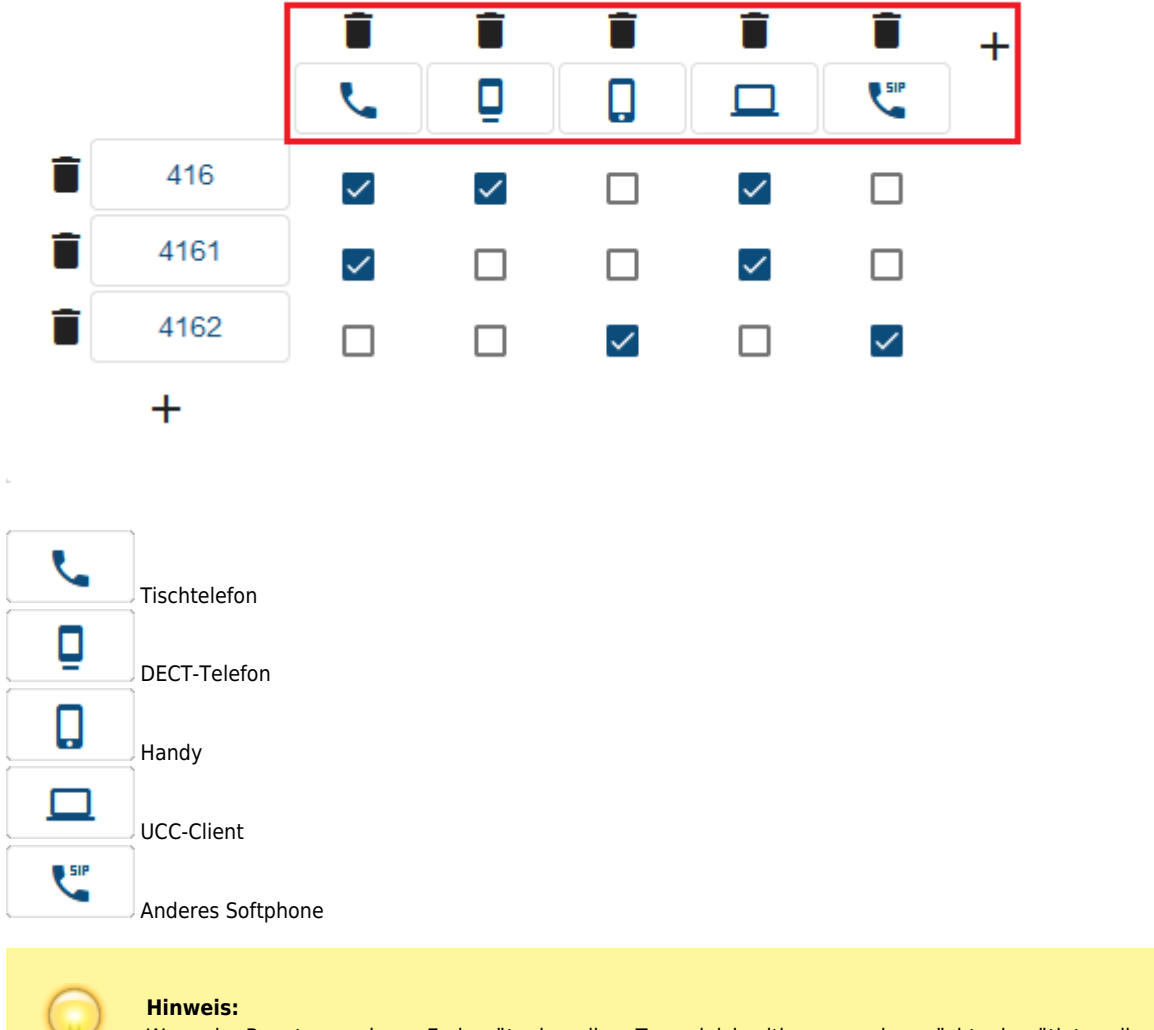

Wenn der Benutzer mehrere Endgeräte desselben Typs gleichzeitig verwenden möchte, benötigt er die entsprechende Anzahl geeigneter Slots.

Zum **Erstellen** eines Slots gehen Sie wie folgt vor:

1. Rufen Sie die Übersichtsseite **Benutzer & Gruppen > Benutzer** auf und klicken Sie auf den gewünschten Benutzer.

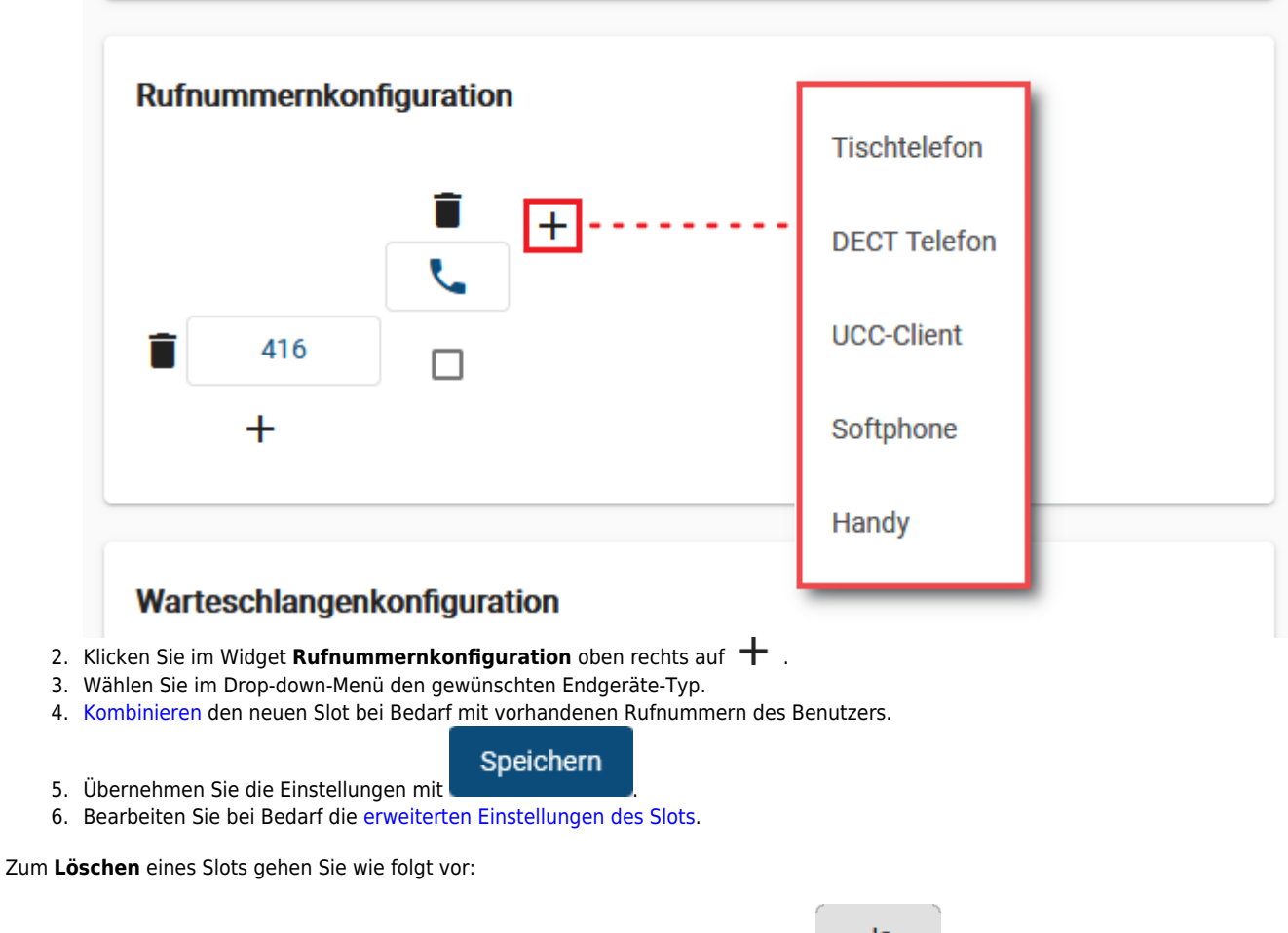

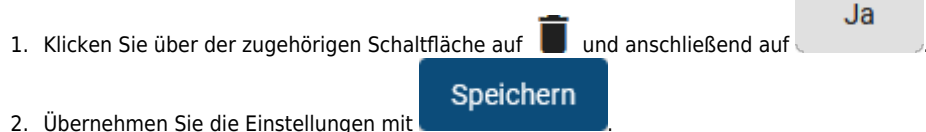

## <span id="page-2-0"></span>**Rufnummern erstellen oder löschen**

Auf der Detailseite **Benutzer & Gruppen > Benutzer > [Benutzername]** können Sie die erforderlichen Rufnummern für den jeweiligen Benutzer erstellen. Bei Bedarf lassen sich hier mehrere Rufnummern anlegen.

#### Rufnummernkonfiguration

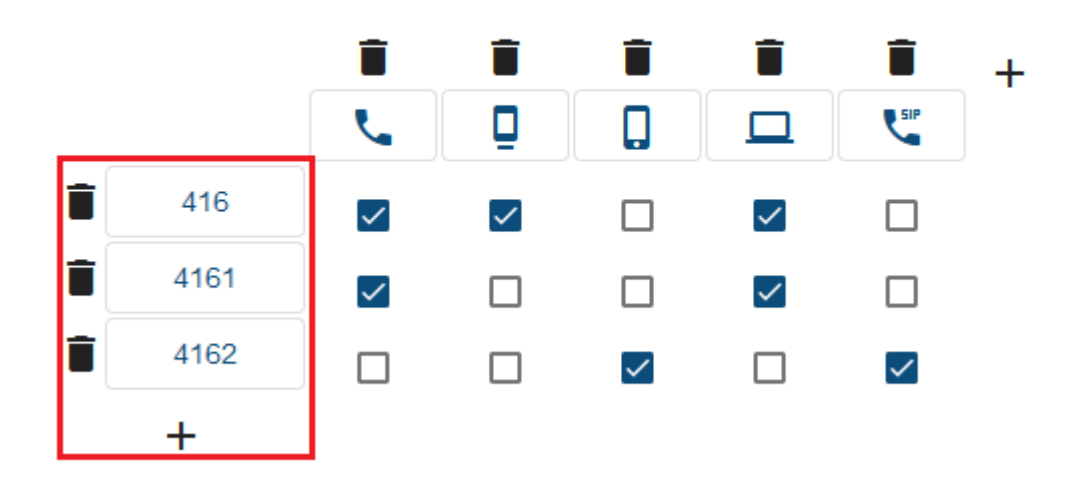

Last update: 14.02.2024 archiv:5\_x:adhandbuch:benutzer\_gruppen:benutzer:rnkonf\_allg https://wiki.ucware.com/archiv/5\_x/adhandbuch/benutzer\_gruppen/benutzer/rnkonf\_allg 11:39

Zum **Erstellen** einer Rufnummer gehen Sie wie folgt vor:

1. Rufen Sie die Übersichtsseite **Benutzer & Gruppen > Benutzer** auf und klicken sie auf den gewünschten Benutzer.

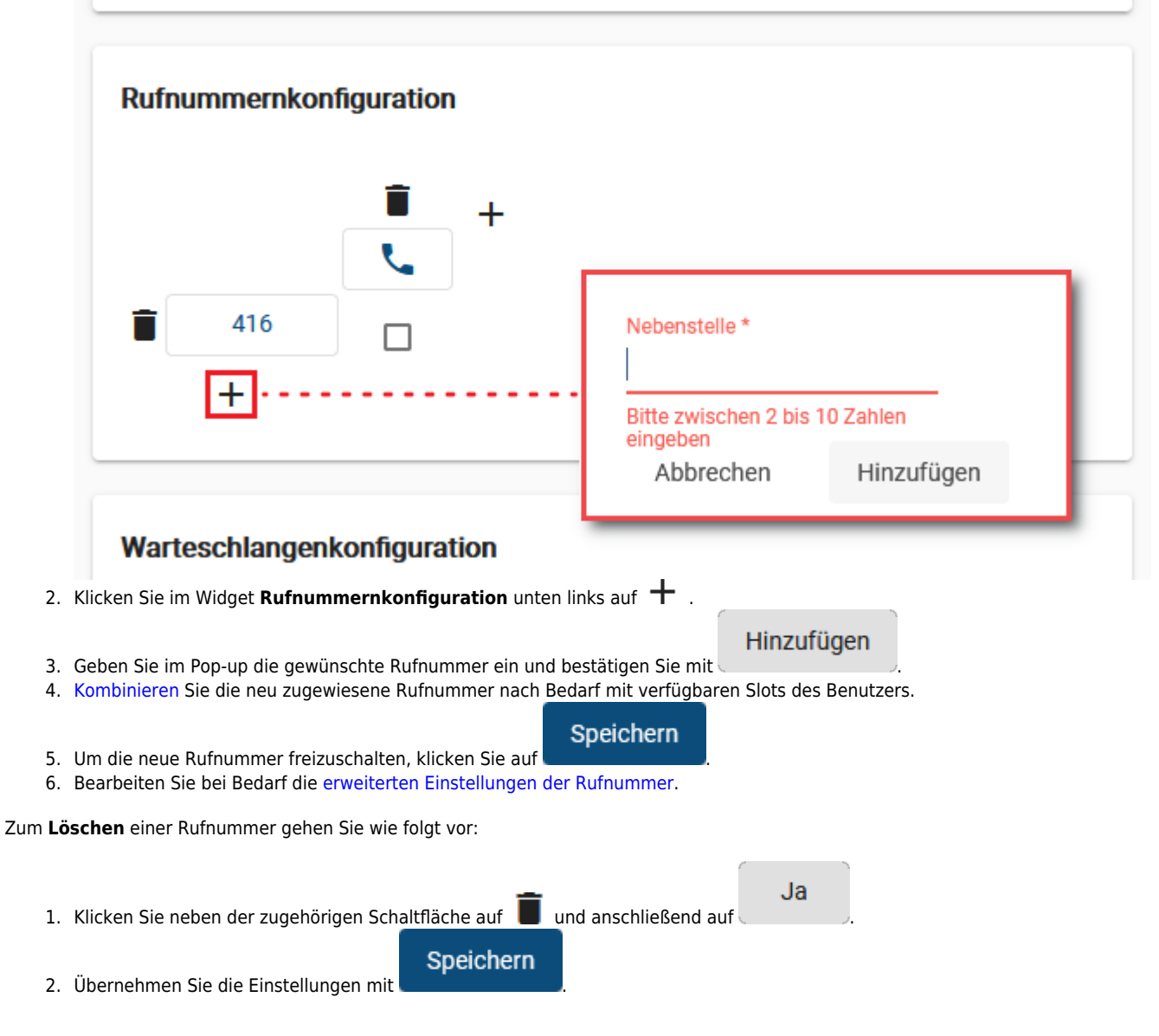

### <span id="page-3-0"></span>**Rufnummern und Endgeräte-Slots kombinieren**

Auf der Detailseite **Benutzer & Gruppen > Benutzer > [Benutzername]** können Sie die Rufnummern des jeweiligen Benutzers über eine entsprechende Matrix mit seinen Endgeräte-Slots kombinieren.

Damit legen Sie fest, auf welchen der angeschlossenen Endgeräte eine Rufnummer erreichbar ist und für ausgehende Anrufe zur Verfügung steht. Der Benutzer selbst kann die voreingestellten Kombinationen bei Bedarf nachträglich in seinem UCC-Client anpassen.

#### Rufnummernkonfiguration

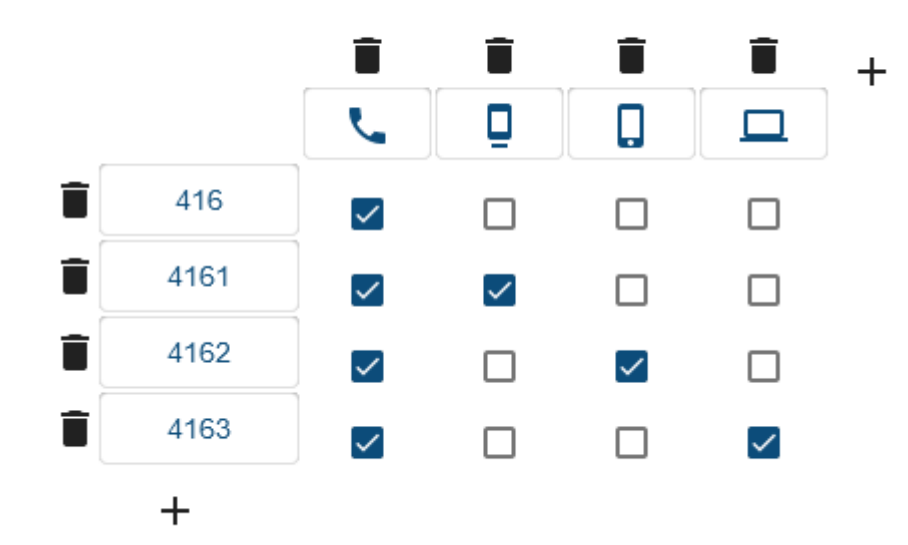

#### **Konfigurationsbeispiel im Admin-Client**

Das Tischtelefon ist unter allen Rufnummern erreichbar, alle anderen Geräte jeweils nur unter einer.

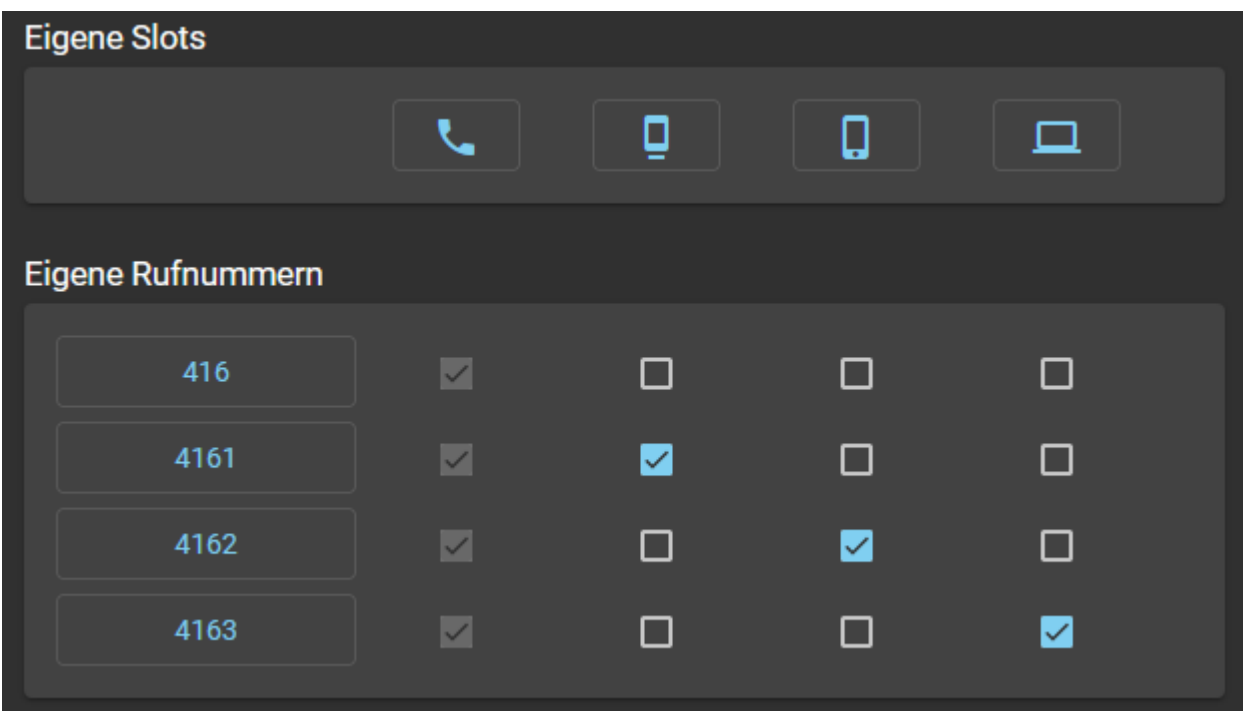

**Die gleiche Konfiguration im UCC-Client**

Der Slot des Tischtelefons ist für die Bearbeitung der zugewiesenen Rufnummern gesperrt.

Die entsprechende Spalte der Matrix ist ausgegraut.

Wenn dies nicht erwünscht ist, können Sie entsprechende Bearbeitungssperren für einzelne Slots setzen. Lesen Sie dazu den Artikel [Slot-](https://wiki.ucware.com/adhandbuch/benutzer_gruppen/benutzer/rnkonf_slots)[Einstellungen im Admin-Client bearbeiten.](https://wiki.ucware.com/adhandbuch/benutzer_gruppen/benutzer/rnkonf_slots)

#### **Grundlagen**

Wenn Sie eine Rufnummer mit einem Slot kombinieren, wirkt sich dies wie folgt aus:

Der Benutzer kann sich mit der Rufnummer an einem geeigneten Endgerät anmelden.

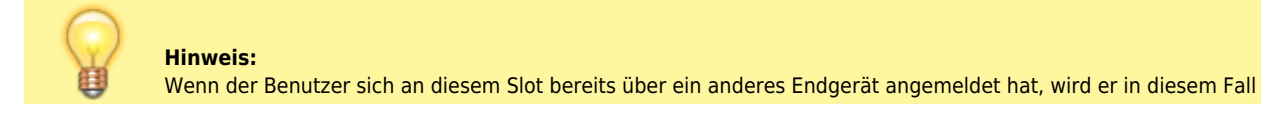

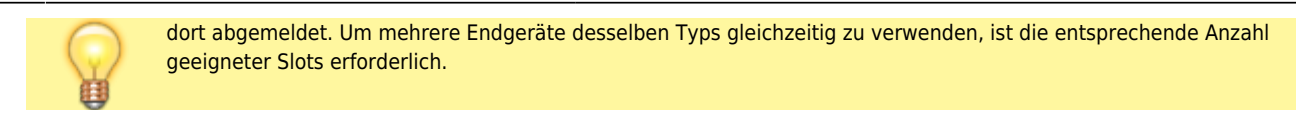

- Sobald sich der Benutzer am Endgerät angemeldet hat, ist die Rufnummer auf diesem Endgerät erreichbar.
- Dies gilt auch, wenn der Benutzer sich mit einer seiner anderen Rufnummern am Endgerät angemeldet hat.
- Bei aktiven Rufumleitungsprofilen weicht das Verhalten ggf. ab.
- Administrator und Benutzer können die Rufnummer im jeweiligen Client als [ausgehende Nummer](https://wiki.ucware.com/adhandbuch/benutzer_gruppen/benutzer/clip) für den entsprechenden Slot festlegen.

#### **Schritt für Schritt**

Um eine Rufnummer mit einem Endgeräte-Slot zu kombinieren, gehen Sie wie folgt vor:

1. Rufen Sie die Übersichtsseite **Benutzer & Gruppen > Benutzer** auf und klicken Sie auf den gewünschten Benutzer.

## Rufnummernkonfiguration

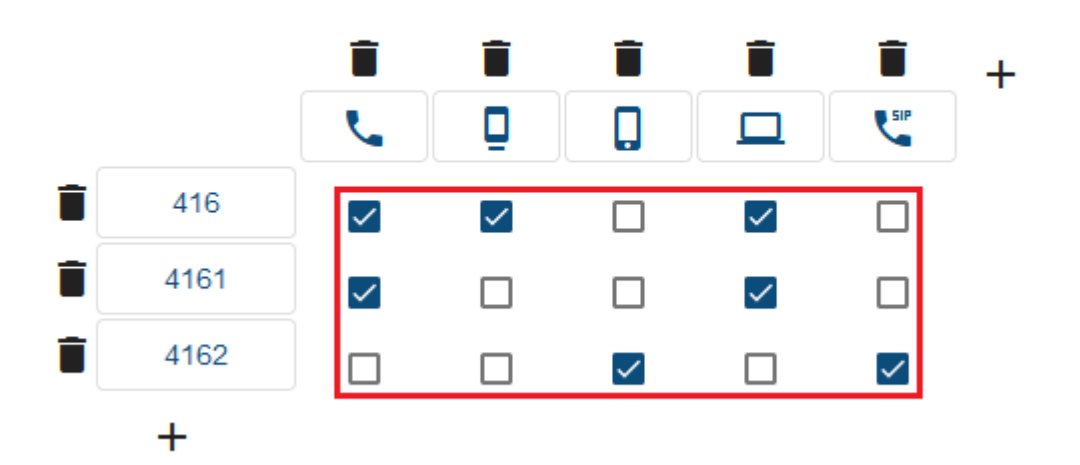

- 2. Erstellen und Speichern Sie bei Bedarf die [Rufnummer](#page-2-0) und/oder den [Slot.](#page-1-0)
- 3. Setzen Sie in der Matrix einen Haken an der Schnittstelle zwischen der gewünschten Rufnummer und dem gewünschten Slot.
- 4. Übernehmen Sie die Einstellungen mit .

#### Speichern

5. Bearbeiten Sie bei Bedarf die erweiterten Einstellungen der [Rufnummer](https://wiki.ucware.com/adhandbuch/benutzer_gruppen/benutzer/rnkonf_rn) und/oder des [Slots.](https://wiki.ucware.com/adhandbuch/benutzer_gruppen/benutzer/rnkonf_slots)

Zum **Deaktivieren** einer Kombination entfernen Sie den Haken an der zugehörigen Stelle der Matrix und klicken Sie auf

From: <https://wiki.ucware.com/> - **UCware-Dokumentation**

Permanent link: **[https://wiki.ucware.com/archiv/5\\_x/adhandbuch/benutzer\\_gruppen/benutzer/rnkonf\\_allg](https://wiki.ucware.com/archiv/5_x/adhandbuch/benutzer_gruppen/benutzer/rnkonf_allg)**

Last update: **14.02.2024 11:39**

.

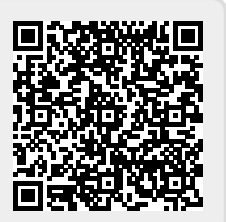

Speichern